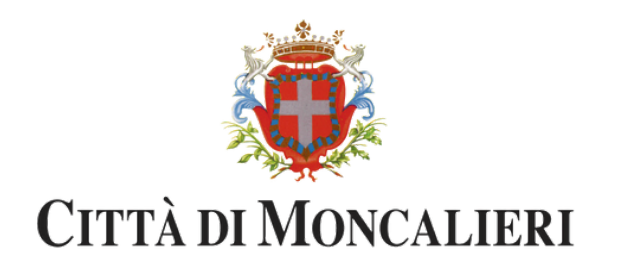

# BANDO RIDUZIONE TARI 2023-2024

PROCEDURA PER LA COMPILAZIONE

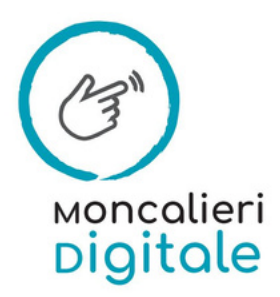

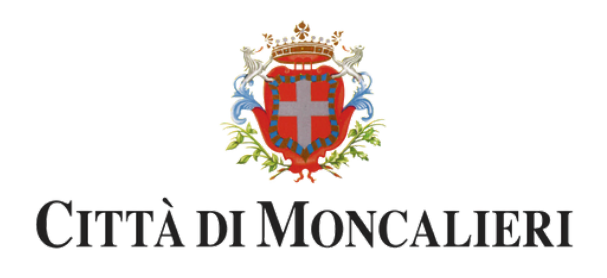

# La domanda deve essere presentata **dal 01 Ottobre fino al 15 novembre 2023** in **modalità telematica tramite procedura [ON-LINE](https://comunemoncalieri-to.elixforms.it/rwe2/module_preview.jsp?MODULE_TAG=SOSTEGNO_LOCAZIONE_2022)** cui si potrà accedere con le **credenziali SPID o CIE.**

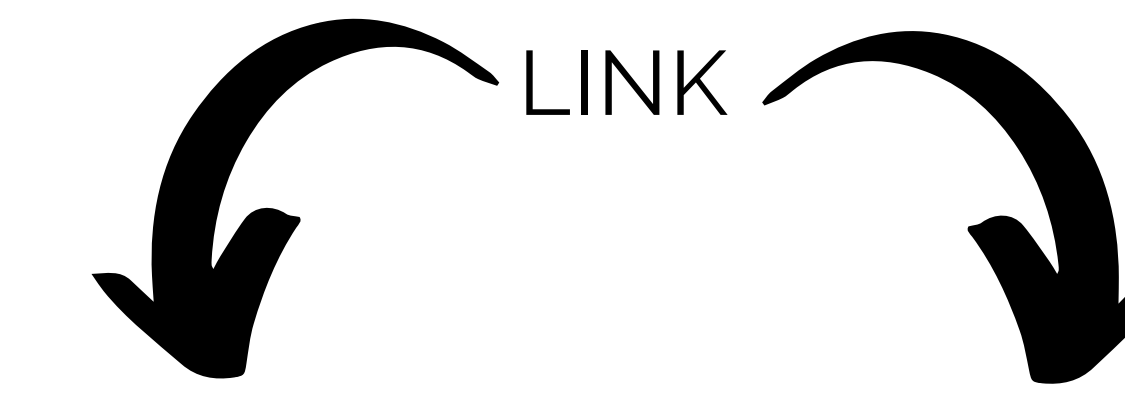

Accedi al modulo direttamente da questo

[https://comunemoncalieri-to.elixforms.it/rwe2/module\\_preview.jsp?](https://comunemoncalieri-to.elixforms.it/rwe2/module_preview.jsp?MODULE_TAG=MOD_BANDO_CONTRIBUTO_TARI_2023_2024) MODULE\_TAG=MOD\_BANDO\_CONTRIBUTO\_TARI\_2023\_2024

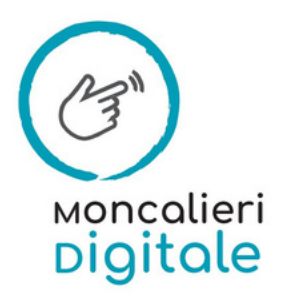

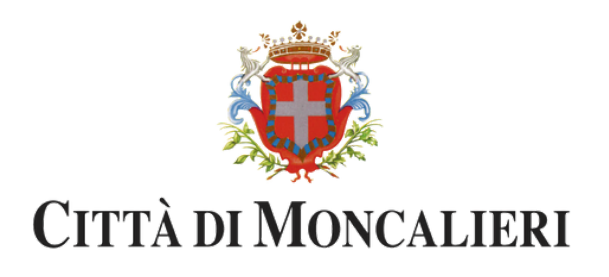

### Segui i seguenti passaggi per arrivare all'accesso al modulo online:

Vai sul sito del Comune di Moncalieri 1.

A sinistra, nella sezione notizie, trovi l'articolo del Bando riduzione TARI 2023 e 2024. 2.

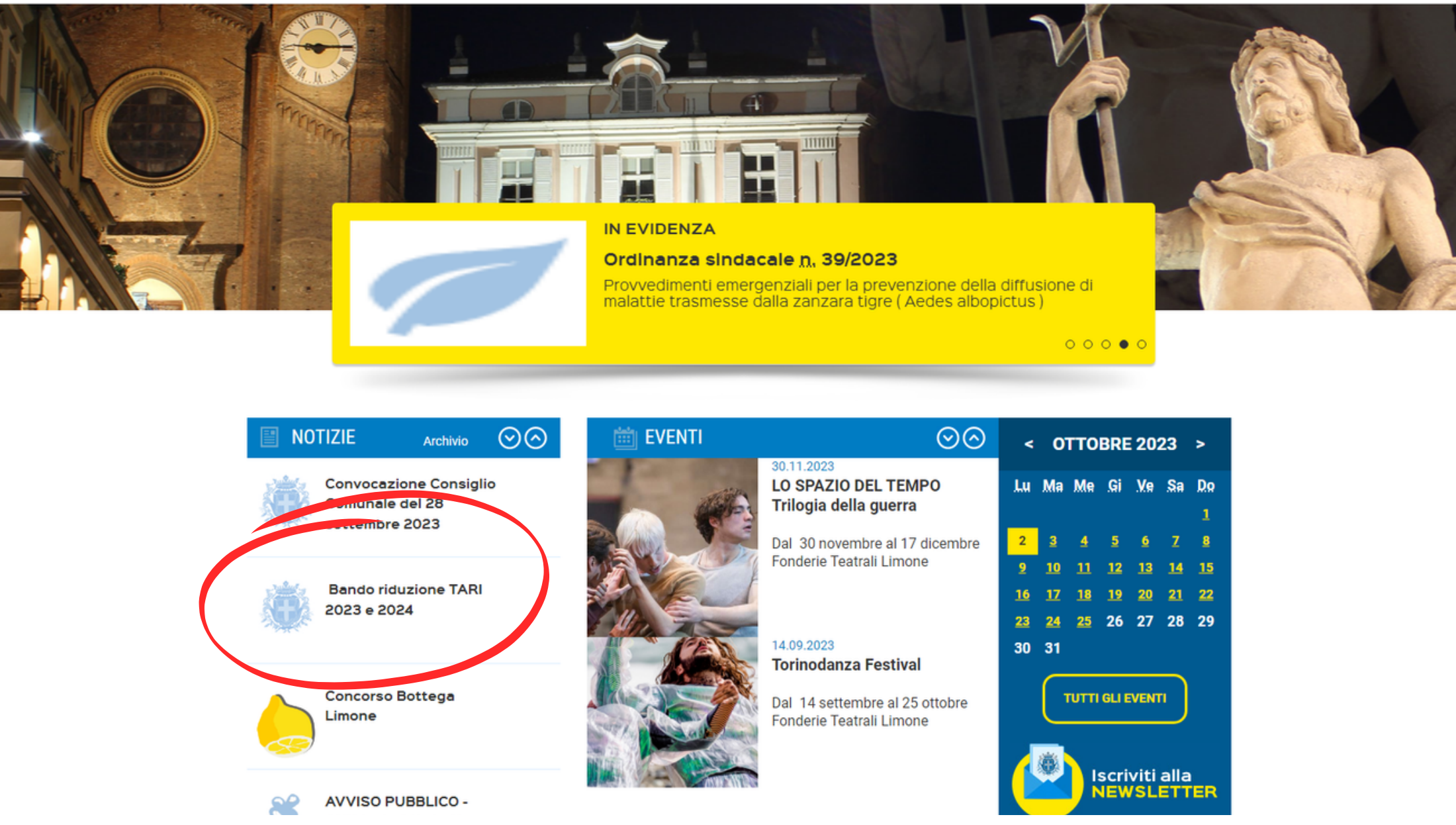

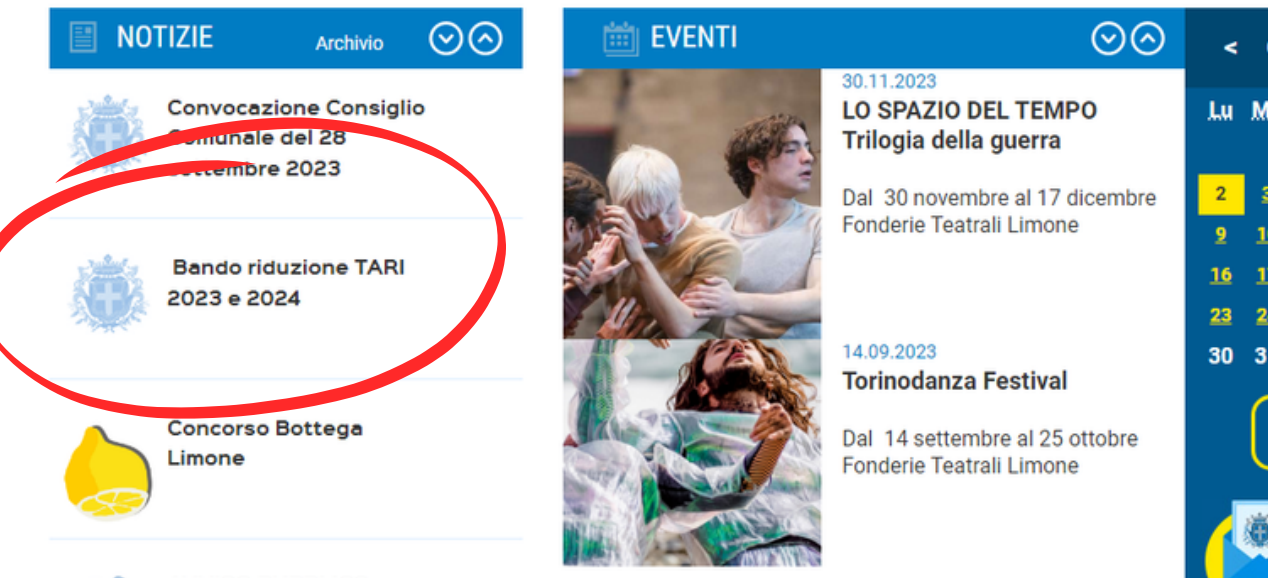

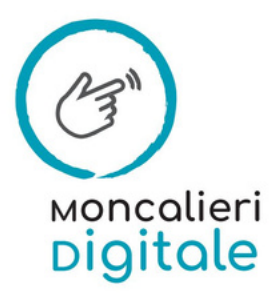

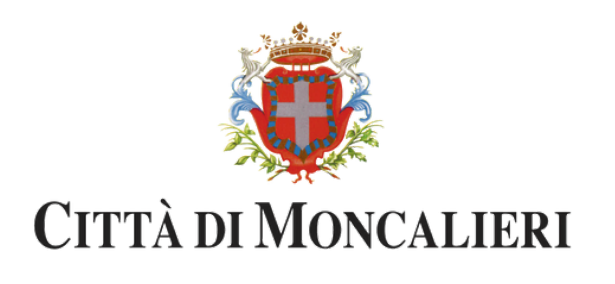

3. A questo punto appare la seguente schermata, dove puoi trovare tutte le informazioni relative al bando.

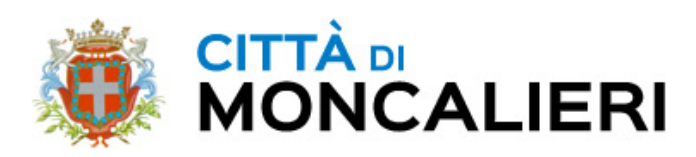

A / Archivio notizie / 2023 / Bando riduzione TARI 2023 e 2024

#### **BANDO RIDUZIONE TARI 2023 E 2024**

Link per la presentazione delle domande di ammissione al bando: clicca qui

Dal giorno 1 ottobre e sino al 15 novembre 2023 è possibile presentare alla Città di Moncalieri istanza di partecipazione al bando per la concessione di riduzioni sulle utenze domestiche TARI anni 2023 e 2024. La domanda deve essere compilata tramite modulo on line presente sul sito istituzionale del Comune utilizzando SPID oppure CIE. Per partecipare al bando è necessario:

- essere residenti nel Comune di Moncalieri;
- essere intestatari della fattura TARI:
- aver pagato la tariffa TARI 2022;

- bisogna avere un JSEE di valore pari o inferiore a € 16.000,00. Al riguardo, è necessario riportare nella domanda i riferimenti dell'attestazione e il valore.

Nella domanda è necessario precisare:

- dati anagrafici;

- eventuale presenza uno o più soggetti con un'invalidità. L'intero testo del bando è scaricabile cliccando in fondo alla pagina.

Per informazioni: MoncalierInforma Via Real Collegio n. 44 Telefono 011642238

Accesso al servizio previo appuntamento telefonico.

Orari sportello telefonico:

- dal lunedì al venerdì h 9 - 13, martedì anche h 14 - 18

Si precisa infine che tutte le dichiarazioni prodotte si intendono rese con le formule dell'autocertificazione o della dichiarazione sostitutiva di atto notorio, ai sensi degli artt. 46 e 47 del DPR n.445/2000. Ferme restando le responsabilità penali previste dall'articolo 76 del DPR n.445/2000, rualora dal controllo emerga la non veridicità del contenuto delle dichiarazioni, il dichiarante decade dal

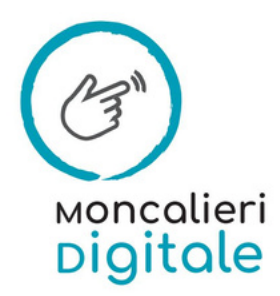

#### Il Comune **Aree Tematiche** Mor

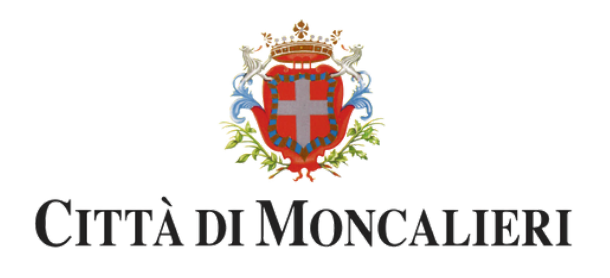

#### 4. Per accedere al modulo online, clicca sulla scritta blu clicca qui

# **BANDO RIDUZIONE TARI 2023 E 2024**

Link per la presentazione delle domande di ammissione al bando: clicca qui

Dal giorno 1 ottobre e sino al 15 novembre 2023 è possibile presentare alla Città di Moncalieri istanza di partecipazione al bando per la concessione di riduzioni sulle utenze domestiche TARI anni 2023 e 2024. La domanda deve essere compilata tramite modulo on line presente sul sito istituzionale del Comune utilizzando SPID oppure CIE. Per partecipare al bando è necessario:

- essere residenti nel Comune di Moncalieri;
- essere intestatari della fattura TARI:
- aver pagato la tariffa TARI 2022;
- bisogna avere un JSEE di valore pari o inferiore a € 16.000,00. Al riguardo, è necessario riportare nella domanda i riferimenti dell'attestazione e il valore.

Nella domanda è necessario precisare:

- dati anagrafici;
- eventuale presenza uno o più soggetti con un'invalidità. L'intero testo del bando è scaricabile cliccando in fondo alla pagina.

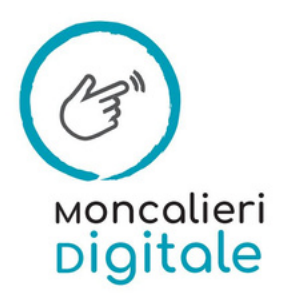

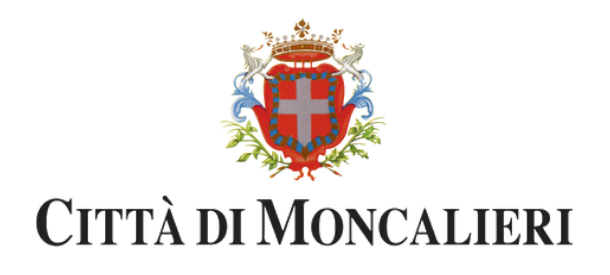

# 5. Per iniziare la compilazione del modulo, clicca sul bottone INIZIA NUOVA RICHIESTA

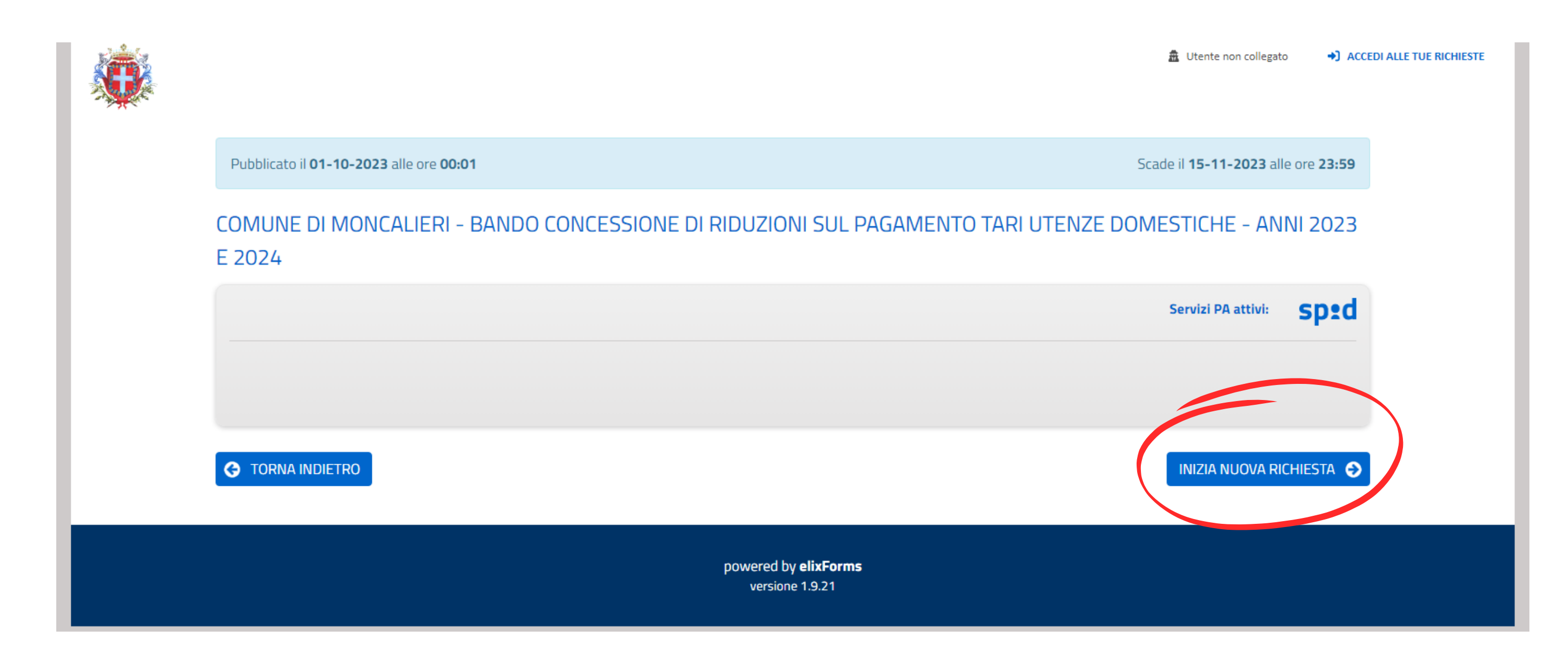

![](_page_5_Picture_3.jpeg)

![](_page_6_Picture_0.jpeg)

# 6. A questo punto occorre fare l'accesso. Puoi scegliere se utilizzare CIE o SPID

![](_page_6_Picture_2.jpeg)

![](_page_6_Figure_3.jpeg)

![](_page_7_Picture_0.jpeg)

### 7. Ora sei nel modulo online. spunta vietre caselle e clicca su SALVA E PROSEGUI

**SALVA** 

![](_page_7_Picture_45.jpeg)

![](_page_7_Picture_3.jpeg)

**ANNI** 

Scade il 15-11-2023 alle ore 23:59

l Codice Penale secondo quanto prescritto dall'art. 76 eridicità del contenuto di taluna delle dichiarazioni sulla base della dichiarazione non veritiera (art. 75

anda, ai sensi e per gli effetti del Regolamento UE

zionale in materia di protezione dei dati personali.I nto, con sede legale in Piazza Vittorio Emanuele II, n. o: 0116401411 Il trattamento dei dati personali o ed istruito a tal fine. I dati sono raccolti al fine di ARI anni 2023 e 2024. Per l'esercizio dei diritti di e contattare direttamente il Titolare del trattamento t Informativa completa disponibile sul sito

SALVA & PROSEGUI<sup>C</sup>

![](_page_8_Picture_0.jpeg)

#### 8. Compila i dati del richiedente e clicca su SALVA E PROSEGUI

![](_page_8_Picture_34.jpeg)

![](_page_8_Picture_3.jpeg)

![](_page_8_Picture_4.jpeg)

![](_page_9_Picture_0.jpeg)

#### **ATTENZIONE: Il richiedente deve essere l'intestatario/a dell'utenza TARI**

![](_page_9_Figure_2.jpeg)

![](_page_9_Picture_3.jpeg)

TORNA IN MODIFICA

![](_page_9_Picture_5.jpeg)

SALVA & PROSEGUI<sup>C</sup>

![](_page_10_Picture_0.jpeg)

#### 9. Leggi attentamente, spunta le 5 dichiarazioni e clicca su SALVA E PROSEGUI

![](_page_10_Figure_2.jpeg)

![](_page_10_Picture_3.jpeg)

![](_page_10_Picture_5.jpeg)

![](_page_10_Picture_54.jpeg)

![](_page_11_Picture_0.jpeg)

#### 10. Inserisci i valori dell'ISEE (compreso le cifre dopo la virgola) e clicca su SALVA E PROSEGUI

SALVA

![](_page_11_Picture_51.jpeg)

![](_page_11_Picture_3.jpeg)

![](_page_11_Picture_4.jpeg)

dall'Agenzia delle Entrate

![](_page_11_Picture_6.jpeg)

![](_page_12_Picture_0.jpeg)

#### I dati richiesti relativi all'ISEE li trovi qui:

**VALORE ISEE** 

![](_page_12_Picture_89.jpeg)

Nota Bene: l'ISEE ordinario sopra riportato è valido per la generalità delle prestazioni, salvo quanto di seguito specifica

Ove siano richieste prestazioni agevolate di natura socio-sanitaria (di cui all'articolo 6 del DPCM 5 dicembre 2013, n.159), prestazioni agevolate rivel minorenni (articolo 7), prestazioni per il diritto allo studio universitario (articolo 8), o l'ISEE corrente (articolo 9), l'attestazione potrà assumere specifiche connotazioni. Per tali prestazioni, con riferimento al nucleo familiare sopra indicato, l'ISEE ordinario notrà essere utilizzato nei seguenti casi:

- si applica alle PRESTAZIONI AGEVOLATE RIVOLTE A MINORENNI<sup>1</sup> in favore di
- non si applica alle PRESTAZIONI AGEVOLATE PER IL DIRITTO ALLO STUDIO UNIVERSITARIO
- non si applica alle PRESTAZIONI SOCIO SANITARIE RESIDENZIALI PER PERSONE MAGGIORENNI

L'ISEE ordinario si applica inoltre alle prestazioni agevolate di natura socio-sanitaria non residenziali per persone maggiorenni e ai corsi di dottorato, qualora non si intenda avvalersi della facoltà di considerare un nucleo familiare ristretto (composto dal beneficiario, dall'eventuale coniuge e dagli eventuali figli)2.

· relativamente all'indicatore calcolato si fornisce la modalità di calcolo:

![](_page_12_Picture_90.jpeg)

Il calcolo dell'ISEE è stato effettuato in base ai dati autodichiarati ed a quelli derivanti dagli archivi dell'Agenzia delle Entrate e dell'INPS contenuti nel/i

stata presentata in dat

Quadro/i FC8 sezioni Il e III. La Dichiarazione Sostitutiva Unica La presente attestazione è stata rilasciata in data . La Dichiarazione Sostitutiva Unica è valida fino alla data 31/12/2

te e firma dell'addet

Il Presidente

Pasquale Tridico

SENTE CHE HA RILASCIATO L'ATTESTAZIONE

DATA DI RILASCIO

2 Qualora ci si sia avvalsi della facoltà di considerare anche il nucleo familiare ristretto, consultare gli ISEE indicati nella relativa tabella riportata nelle pagine successive

3 L'attestazione è priva di "timbro dell'ante e firma dell'addetto che consegna l'attestazione", se resa disponibile dall'Inps mediante accesso all'area servizi del portale web, ovvero mediante posta elettronica certificata

![](_page_12_Picture_21.jpeg)

PROTOCOLLO INPS

![](_page_13_Picture_0.jpeg)

# 11. Nel caso in cui nel nucleo ci sia un componente con **INVALIDITA' pari o superiore al 67%**, clicca sulla dichiarazione e e ALLEGA IL VERBALE cliccando sul bottone "Scegli file"

SALVA

![](_page_13_Picture_83.jpeg)

![](_page_13_Picture_3.jpeg)

![](_page_13_Picture_4.jpeg)

un'invalidità

**SALVA & PROSEGUI** 

![](_page_14_Picture_0.jpeg)

## 12. Se NON ci sono persone con l'invalidità clicca direttamente sul bottone SALVA E PROSEGUI

![](_page_14_Picture_16.jpeg)

![](_page_14_Picture_3.jpeg)

validità

SALVA & PROSEGUI C

![](_page_15_Picture_0.jpeg)

### 13. A questo punto appare il RIEPILOGO con i dati inseriti; CONTROLLA la correttezza dei dati e poi e clicca su salva e prosegui

![](_page_15_Picture_2.jpeg)

#### COMUNE DI MONCALIERI - BANDO CONCESSIONE DI RIDUZIONI SUL PAGAMENTO TARI UTENZE DOMESTICHE - ANNI 2023 E 2024

![](_page_15_Picture_48.jpeg)

![](_page_15_Picture_49.jpeg)

![](_page_15_Picture_6.jpeg)

Scade il 15-11-2023 alle ore 23:59

sensi del Codice Penale secondo quanto prescritto dall'art. 76 la non veridicità del contenuto di taluna delle dichiarazioni anato sulla base della dichiarazione non veritiera (art. 75

te domanda, ai sensi e per gli effetti del Regolamento UE

tiva nazionale in materia di protezione dei dati personali.l attamento, con sede legale in Piazza Vittorio Emanuele II, n. Telefono: 0116401411 Il trattamento dei dati personali torizzato ed istruito a tal fine. I dati sono raccolti al fine di sulla TARI anni 2023 e 2024. Per l'esercizio dei diritti di possibile contattare direttamente il Titolare del trattamento ieri.to.it Informativa completa disponibile sul sito

![](_page_16_Picture_0.jpeg)

### 14. Qui è possibile scaricare l'anteprima della domanda; ATTENZIONE: la procedura NON è ancora CONCLUSA SPUNTA V la DICHIARAZIONE e poi e clicca su CONFERMA DATI E PROSEGUI

![](_page_16_Picture_2.jpeg)

![](_page_16_Picture_4.jpeg)

Scade il 15-11-2023 alle ore 23:59

![](_page_17_Picture_0.jpeg)

アッピ

### 15. A questo punto hai CONCLUSO la procedura, V Scarica e salva il PDF di riepilogo e conservalo insieme alla mail che riceverai dopo l'avvenuto invio della domanda perché conterrà il n. di protocollo.

COMUNE DI MONCALIERI - BANDO CONCESSIONE DI RIDUZIONI SUL PAGAMENTO TARI UTENZE DOMESTICHE - ANNI 2023 E 2024

Procedura CONCLUSA. La tua richiesta è stata inoltrata correttamente.

L'istanza è in corso di protocollazione. A breve riceverai un'email con il numero di protocollo.

![](_page_17_Picture_38.jpeg)

LE MIE RICHIESTE

![](_page_17_Picture_7.jpeg)

esa di protocollazione automatica.

BUTO\_TARI\_2023\_2024\_119

KB)

![](_page_17_Picture_11.jpeg)

![](_page_18_Picture_0.jpeg)

### 16. Riceverai una MAIL con il NUMERO di PROTOCOLLO ed il NR. DOMANDA CONSERVALI perchè ti serviranno quando verrà pubblicata la lista dei beneficiari.

Gli stessi dati li trovi nella sezione "Le mie richieste"

![](_page_18_Picture_3.jpeg)

![](_page_18_Picture_4.jpeg)

**O** NUOVA RICHIESTA

Dettaglig

![](_page_19_Picture_0.jpeg)

# Per informazioni e ulteriori dettagli relativi al bando contattaci al 011642238

![](_page_19_Picture_2.jpeg)